# Journal de l'OSGeo

**Le Journal de la Fondation Open Source Geospatial Volume 1 / Mai 2007**

### **Dans ce volume**

**Développement de logiciels Open Source**

**Introduction à Mapbender, deegree, openModeller ...**

**Comprendre les relations spatiales**

**Examen de la spécification du Web Processing Server (WPS)**

**Interaction des logiciels - GRASS-GMT, Tikiwiki, PyWPS, GRASS-R ...**

**Mises à jour des logiciels**

**Actualités, et plus ...**

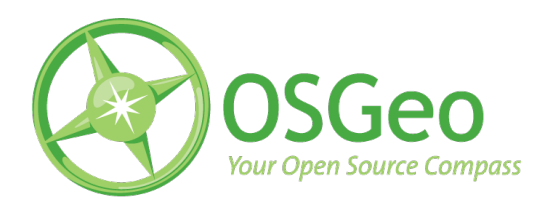

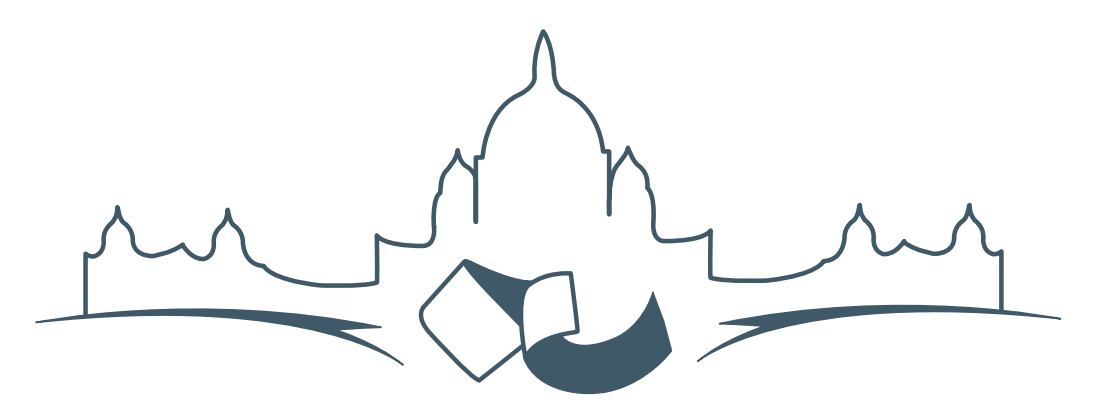

**2007 FREE AND OPEN SOURCE SOFTWARE FOR GEOSPATIAL (FOSS4G) CONFERENCE** VICTORIA CANADA \* SEPTEMBER 24 TO 27, 2007

# **FOSS4G - Ouverture des Inscriptions à la Conférence**

Nous sommes heureux de vous annoncer l'ouverture des inscriptions en ligne à la Conférence Free and Open Source Software for Geospatial 2007 (FOSS4G 2007). FOSS4G est l'évènement annuel qui réunit les personnes et les sociétés qui créent, utilisent, et gèrent des logiciels géospatiaux open source. Inscrivez-vous dès maintenant en ligne.[1](#page-1-0)

Inscrivez-vous avant la date limite du 27 Juillet, pour économiser sur les frais d'inscription ! Tirez profit de l'opportunité que FOSS4G 2007 vous offre, de construire un réseau avec les autres professionnels des données géospatiales, de renouveler d'anciennes relations, et d'en créer de nouvelles.

Pour les dernières mises à jour, l'inscription et/ou la soumission d'une présentation, visitez le site web de la conférence.<sup>[2](#page-1-1)</sup>

#### **OPPORTUNITES D'EXPOSITION & DE SPON-SORING**

Concernant les opportunités d'exposition et de sponsoring, lisez la page des partenaires  $3$  ou contac-

#### **SOUMETTRE UNE PRESENTATION**

Vous pouvez soumettre une présentation en ligne.[5](#page-1-4) La date limite pour les soumissions est le 29 Juin 2007.

Les présentations FOSS4G durent 25 minutes, avec 5 minutes de questions/réponses à la fin. Les présentations concernent l'utilisation ou le développement de logiciels géospatiaux opensource. Tout le monde peut soumettre une proposition de présentation et participer à la conférence comme présentateur. Plus d'informations sont disponibles sur la page des présentations sur le site web.

Nous espérons vous voir à Victoria, au Canada en Septembre !

tez Paul Ramsey, Président de la Conférence par email.<sup>[4](#page-1-3)</sup>

<span id="page-1-0"></span><sup>&</sup>lt;sup>1</sup>Inscription en ligne : <http://www.foss4g2007.org/register/>

<span id="page-1-1"></span><sup>2</sup>Site web de la conférence : <http://www.foss4g2007.org/>

<span id="page-1-2"></span><sup>3</sup>Page des partenaires : <http://foss4g2007.org/sponsors>

<span id="page-1-3"></span><sup>4</sup>Email Paul Ramsey : [pramsey@foss4g2007.org](mailto:pramsey@foss4g2007.org)

<span id="page-1-4"></span><sup>5</sup>Soumettez une présentation sur <http://www.foss4g2007.org/presentations/>

### Zoom sur un projet

# **Introduction à OpenModeller**

**Un ensemble de bibliothèques pour la modélisation des niches fondamentales**

*par Tim Sutton, Renato de Giovanni et Marinez Ferreira de Siqueira, traduit par Ludovic Granjon*

#### **Introduction**

En 1957, Hutchinson [\(4\)](#page-7-0) formalisait le principe de niche fondamentale. En substance, il proposait que si toutes les conditions environnementales qui permettaient à une espèce d'exister indéfiniment, pouvaient être modélisées en un hypercube multidimensionnel, le résultat de cet hypercube pourrait alors être considéré comme la niche écologique fondamentale de l'organisme. Naturellement, connaître toutes les conditions écologiques pour toutes espèces données est une tache monumentale, limitée d'abord par le manque de richesse de données qui pouvait être conduit lors d'une analyse. Par extrapolation, en associant la localisation de l'occurrence des espèces et un jeu de données géographiques de couches rasters représentant les conditions environnementales comme la pluviométrie, la température, la radiation solaire, etc, une approche corrélative peut permettre de décrire la niche écologique d'un organisme [\(10\)](#page-7-1). Utilisant cette technique, une couche raster peut être produite, avec les surfaces qui ressemblent le plus aux conditions environnementales connues par les sites d'occurrence pour l'organisme. Sans doute, cette approche recueillerait d'abord un plus grand intérêt avec la publication d'une 'analyse biogéographique des serpents australiens Elapid' [\(5\)](#page-7-2), où les auteurs ont produit des cartes de prédiction de la distribution des serpents Elapid, basé sur de simples modèles de préférence climatique. À mesure que le monde s'engage de plus en plus dans les discussions sur les impacts potentiels du changement climatique global, la capacité de prévoir l'impact de ces changements sur la distribution des organismes sera encore plus d'actualité. La modélisation des niches fondamentales a été utilisée pour prédire la disparition d'espèces face aux futurs changements du climat [\(12;](#page-7-3) [2\)](#page-7-4). Cela a été également utilisé dans les modèles d'invasion d'espèce, de propagation de vecteur des maladies [\(6\)](#page-7-5) et dans les modèles phylogénétique pour produire une carte de distribution d'hypothétiques ancêtres [\(13;](#page-7-6) [14\)](#page-7-7).

Nombre d'applications existent pour réaliser l'analyse des niches fondamentales. Les choix les plus populaires sont Bioclim [\(5\)](#page-7-2), DesktopGARP [\(9\)](#page-7-8), MaxEnt [\(7\)](#page-7-9) etc. Elith *et al.* [\(3\)](#page-7-10) fournissent une excellente vue d'ensemble et comparatif de la plus part des applications communément utilisées. Chacune

de ces applications sont usuellement créées pour adresser un algorithme spécifique de modélisation à des niches fondamentales. Typiquement ces outils ne sont pas libre, logiciel open source. En plus, chaque application requiert en terme de préparation de données, différents systèmes (Java, MS Windows etc) et une courbe d'apprentissage des utilisateurs pour accéder aux compétences nécessaires à l'utilisation de l'application. Dans d'autres cas, les algorithmes pour la modélisation des niches fondamentales ont été développés à l'intérieur de trousses à outils de scripts, tel que le Climate Space Model [\(8\)](#page-7-11) qui a été développé à partir de MatLab.

Ceci rend difficile la redistribution dans des applications conviviales. Pour s'attaquer à ces (et d'autres) problématiques, le projet *openModeller* a été initié en 2003 par la CRIA[6](#page-3-0) . Le projet *openModeller* est gratuit et open source, et tout le code est disponible sur SourceForge. Le développement d'*openModeller* est supporté par la FAPESP<sup>[7](#page-3-1)</sup>, et par les contributions de la communauté des développeurs open source. Le but principal du projet *openModeller* est de mettre à disposition des outils pour les chercheurs qui s'intéressent à la modélisation des niches fondamentales. C'est une approche nouvelle dans le monde de la modélisation des niches fondamentales puisque l'architecture des plugins devrait permettre l'incorporation simple de nouveaux algorithmes. Fournir tous les algorithmes sous une architecture commune devrait permettre une comparaison plus simple des résultats entre les différents algorithmes puisque tous les modèles pourront être utilisés avec les mêmes données indépendantes et pourront fournir un résultat dans un format commun. L'implémentation de GARP, Bioclim, CSM, Environnemental Distance et d'autres ont déjà été développés sous forme de plugins d'*openModeller*.

*openModeller* tire profit des logiciels open source existants comme GDAL[8](#page-3-2) , GSL[9](#page-3-3) , QGIS[10](#page-3-4) etc. *openModeller* est écrit en C++ et est multi-plateforme fonctionnant sur MS Windows, Mac OS X et GNU/Linux.

#### **Les sous projets d'OpenModeller**

Il y a de nombreuses thématiques de développement au sein du projet *openModeller*. La première et la plus importante est la bibliothèque *openModeller*. Cette bibliothèque fournit une plateforme commune pour tous les autres outils mentionnés plus bas. Cela inclut la capacité de lire des données environnementales et d'occurence d'espèces, le paramétrage des paramètres du modèle, le chargement et le lancement des algorithmes et l'écriture des résultats de l'analyse sous forme d'un jeu de données géospatiales. Les liaisons entre C++ et Python (généré en utilisant SWIG) pour la bibliothèque sont disponibles.

Une API de webservice basée sur SOAP (en utilisant le style document/littéral) est disponible pour l'exécution à distance de travaux sur *openModeller*. Une application CGI est disponible, permettant à ce service d'être déployé dans une instance de serveur web Apache.

De nombreux outils en ligne de commande ont été créés par-dessus cette bibliothèque. *om\_console* fournit une manière de lancer un modèle en utilisant un simple fichier texte de configuration qui spécifie quels jeux de données d'entrée à utiliser. *om\_create* et *om\_project* fournissent une manière d'utiliser *open-Modeller* en utilisant un fichier de configuration XML. D'autres outils d'aide sont également disponibles en ligne de commande pour fournir des extractions simples de données et des requêtes facilitées sur les métadonnées. Par exemple *om\_sampledump* extrait les valeurs environnementales de chaque point présent et fournit le résultat dans un format de fichier délimité.

Pour les utilisateurs finaux, il y a une application multi-plateforme bureautique avec une interface graphique (écrite en C++ et Qt4). *openModeller Desktop* fournit un usage et un environnement convivial pour la préparation, le lancement et la visualisation des résultats des modèles de niches fondamentales. *openModeller Desktop* sera décrit plus en détail dans la section qui va suivre.

### *openModeller Desktop*

*openModeller Desktop* est une solution pour les utilisateurs souhaitant utiliser la bibliothèque *open-Modeller* sans programmation ou être familier avec les différents outils en ligne de commande que le projet *openModeller* fournit. Dans *openModeller Desktop*, les utilisateurs peuvent exécuter les fonctions du noyaux suivantes :

– retrouver automatiquement les données pré-

<span id="page-3-1"></span><span id="page-3-0"></span> $6$ Centro de Refer $\epsilon$ ncia em Informação Ambiental :  $http://www.cria.org.br$ <sup>7</sup>http ://www.fapesp.br

<span id="page-3-2"></span><sup>8</sup>GDAL - Geospatial Data Abstraction Library : <http://www.gdal.org>

<span id="page-3-3"></span><sup>9</sup>GSL - GNU Scientific Library : <http://www.gnu.org/software/gsl/>

<span id="page-3-4"></span><sup>10</sup>QGIS - Quantum GIS : <http://qgis.org>

sentes depuis les bases de données en ligne comme GBIF  $^{11}$  $^{11}$  $^{11}$  et specieslink $^{12}$  $^{12}$  $^{12}$ ;

- gérer les couches rasters environnementales qui vont être utilisées pour la modélisation ;
- gérer les paramètres des différents algorithmes des plugins inclus avec *openModeller*;
- concevoir une expérimentation qui lancera de nombreux modèles pour une ou plusieurs espèces en utilisant un ou plusieurs algorithmes ;
- visualiser les résultats de l'expérimentation en voyant les modèles individuels en utilisant un tableau et une carte.

### **Modélisation d'Acacia cyclops - un cas d'étude simple**

Un usage typique de la modélisation des niches fondamentales est la prédiction des surfaces qui pourraient devenir vulnérables à la progression des espèces invasives. Dans cet exemple, *openModeller* sera utilisé pour trouver les surfaces de distribution potentielle d'*Acacia cyclops*[13](#page-4-2) . *Acacia cyclops* est une plante native du sud ouest Australien, mais elle est connue pour être une plante invasive nuisible dans d'autres parties du monde. Ainsi le but de cette étude est d'établir les surfaces potentiellement vulnérables à une invasion par cette espèce. Pour commencer, l'outil de recherche de localisation d'*openModeller Desktop* a été utilisé pour chercher les enregistrements de localisation. (voir Figure [1\)](#page-4-3).

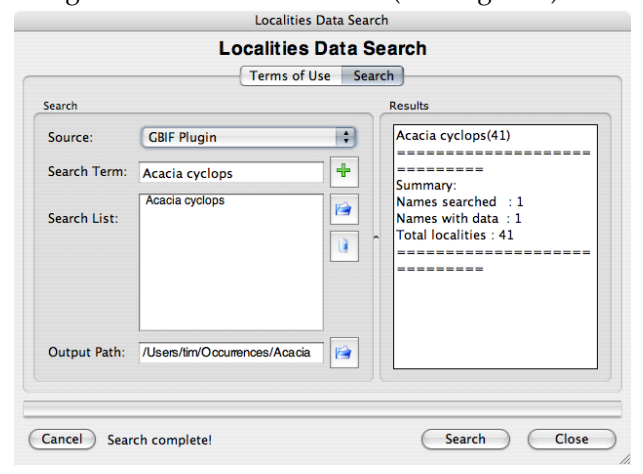

<span id="page-4-3"></span>FIG. 1 – Recherche de GBIF pour localiser les données.

<span id="page-4-0"></span><sup>11</sup>GBIF - Global Biodiversity Information Facility : <http://gbif.org>

Puisque le résultat de la recherche renvoie des résultats en dehors de l'Australie, un éditeur de texte est utilisé pour supprimer toutes les occurrences ne se situant pas en Australie. Cela est réalisé pour modéliser les niches fondamentales basées seulement sur la connaissance des espèces dans leur distribution native. Cela réduit le résultat initial de 41 enregistrements retrouvés à partir de GBIF à 31 enregistrements, tous ont pour origine l'Australian Virtual Herbarium [\(1\)](#page-7-12) (l'herbier virtuel australien). Après cela, le gestionnaire de jeu de données d'*openModeller Desktop* est utilisé pour définir un jeu de données. 23 couches dérivées du CRU<sup>[14](#page-4-4)</sup> ont été sélectionnées pour cet usage (voir figure [2.](#page-4-5)). Ces couches représentent des indicateurs relatifs au climat (basé sur des enregistrements de mesure du climat), relatifs à la température, aux précipitations etc.

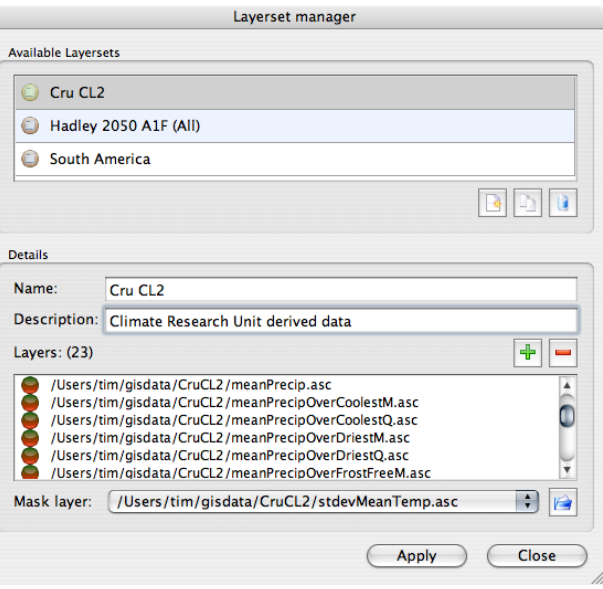

<span id="page-4-5"></span>FIG. 2 – le gestionnaire de jeu de données.

La création des noms de jeux de données fournit un grand bénéfice pour les utilisateurs puisqu'ils pourront facilement faire référence à de multiples couches comme une seule entité virtuelle et n'auront pas besoin de perdre beaucoup de temps à sélectionner les fichiers depuis le système de fichier chaque fois qu'ils lancent une expérimentation. Une fois qu'un jeu de données a été défini, il peut être utilisé de manière répétitive dans différentes expérimentations.

<span id="page-4-2"></span><span id="page-4-1"></span><sup>12</sup><http://splink.cria.org.br>

<sup>13</sup>*openModeller Desktop* est capable de modéliser plusieurs espèces en une seule expérimentation, mais dans le cas d'une étude de cas simple seule une espèce sera utilisée

<span id="page-4-4"></span><sup>&</sup>lt;sup>14</sup>CRU - Climate Research Unit : <http://www.cru.uea.ac.uk>

*openModeller Desktop* inclut un gestionnaire d'algorithmes (fig. [3\)](#page-5-0). Cet outil permet de voir tous les plugins de modélisation d'algorithmes disponibles qui ont été installés avec la bibliothèque *openModeller*. Tous les algorithmes sont distribués avec des valeurs par défaut (comme déterminé par les auteurs de l'algorithme) donc il peuvent être utilisés 'out the box'. Dans le gestionnaire d'algorithme, ces paramètres par défaut sont présentés comme des 'profils système' immuables. Les profils systèmes peuvent être clonés et modifiés pour créer des 'profils utilisateurs'. La modification de ces paramètres requiert certaines connaissances sur les principes sous-jacents de l'algorithme, mais permet aux utilisateurs avancés une grande flexibilité et contrôle. Les utilisateurs novices peuvent éviter le gestionnaire d'algorithmes et simplement travailler avec les paramètres par défaut des 'profils système'.

| <b>AquaMaps</b>     |                               |                                       | Profile            | <b>Parameters</b>                       | <b>Description</b>                             | <b>Bibliography</b>  |                            |
|---------------------|-------------------------------|---------------------------------------|--------------------|-----------------------------------------|------------------------------------------------|----------------------|----------------------------|
| <b>Bioclim</b><br>6 |                               |                                       |                    |                                         |                                                |                      |                            |
|                     | <b>Climate Space Model</b>    |                                       |                    |                                         |                                                |                      |                            |
| Θ                   | Distance to average           | Number of random eigenvalues [1,1000] |                    |                                         | 8                                              | $(\hat{\mathbf{t}})$ |                            |
| 6                   | <b>Environmental Distance</b> |                                       |                    |                                         |                                                |                      |                            |
|                     | GARP (single run) - Desktop   |                                       |                    | Number of standard deviations [-10,10]  |                                                | $\overline{2}$       |                            |
| 6                   | GARP (single run) - new ope   |                                       |                    |                                         |                                                |                      |                            |
|                     | GARP with best subsets - D    |                                       |                    |                                         | Minimum number of components in model [1,20] 1 |                      | $\left(\frac{4}{7}\right)$ |
| 6                   | GARP with best subsets - n    |                                       |                    |                                         |                                                |                      |                            |
| Θ                   | Minimum distance              |                                       |                    | Show very detailed debugging info [0,1] |                                                | $\mathbf{0}$         | $\left[\frac{1}{2}\right]$ |
|                     |                               |                                       | Parameter Count: 4 |                                         |                                                |                      | <b>Defaults</b>            |

<span id="page-5-0"></span>FIG. 3 – Le gestionnaire d'algorithmes.

Les données présentes, les jeux de données et les profils d'algorithmes sont les trois éléments essentiels pour la structuration de l'expérimentation de modélisation. La structure de l'expérimentation (voir Figure [4.](#page-5-1)) est utilisée pour définir comment ces données vont être combinées pour former une expérimentation. Chaque expérimentation créée possède un nom unique et une description. La désignation de l'expérimentation fournit une interface utilisateur simple avec de puissantes fonctionnalités. Avec elle, d'importantes expérimentations peuvent être créées pour modéliser de multiples espèces utilisant de nombreux algorithmes. Dans le futur, la gestion de la modélisation avec de multiples scénarios de climats sera rajouté. Dans *openModeller* Desktop, l'actuelle invocation du processus de modélisation se fait via un 'plugin de modélisation'. Cela signifie que l'interaction entre l'interface 'bureautique' et la bibliothèque *openModeller* est bien séparée. Cela veut également dire que de nouveaux plugins de modélisation peuvent être écrits pour supporter d'autres outils de modélisation dans le futur. Actuellement, *openModeller Desktop* possède deux tels plugins disponibles : un plugin 'local' qui utilise directement lib*openModeller* et un plugin 'sevice web' qui pourra appeler des travaux de modélisation sur un serveur distant en utilisant *openModeller* service web API. Ce dernier reste quelque peu expérimental, mais le but est de permettre aux utilisateurs de concevoir de grosses expérimentations nécessitant de fortes ressources en CPU en utilisant l'interface agréable d'*openModeller Desktop*. L'expérimentation sera alors soumise via le service web API pour être lancée sur un groupe de serveurs puissants, avec seul le résultat de la modélisation de sortie renvoyé au client pour une visualisation en local.

Une fois que l'expérimentation est complète, la principale fenêtre de l'application fournit une vue arborescente de l'expérimentation. Le noeud le plus haut de cet arbre est l'expérimentation elle-même. Sous celui ci, les noeuds à mi-niveau représentent chaque profil d'algorithme utilisé pour l'expérimentation. Les noeuds terminaux de l'arbre représentent les modèles individuels. Cliquer sur le noeud d'un modèle fournit un rapport détaillé du modèle. Le modèle peut être également visualisé spatialement en utilisant l'onglet carte. L'onglet carte utilise un navigateur SIG (basé sur les bibliothèques de Quantum GIS) pour permettre à l'utilisateur de se déplacer et de zoomer de manière interactive autour de la région géographique du résultat du modèle.

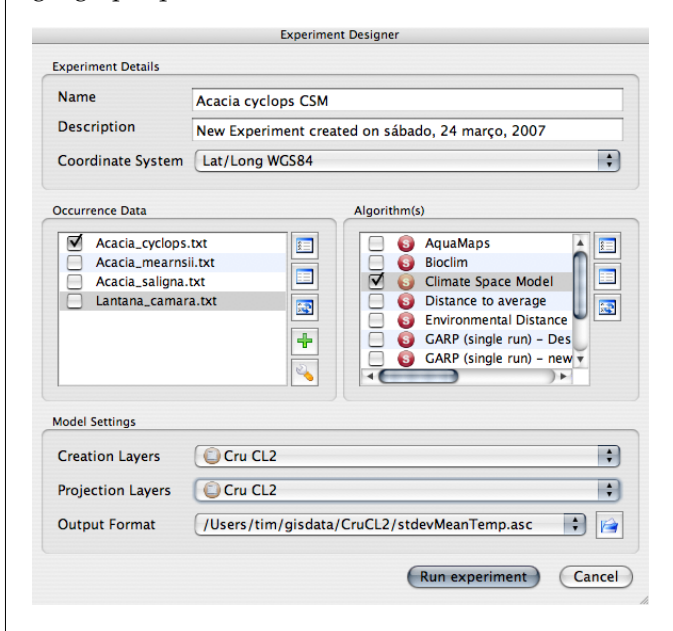

<span id="page-5-1"></span>FIG. 4 – Le concepteur d'expérimentation.

Dans le cas d'étude d'Acacia cyclops, seulement les données présentes en Australie ont été utilisées pour générer le modèle de niche fondamentale (Figure [4.](#page-5-1)) qui a été projeté dans un jeu de données global sur le climat. Dans la figure [5,](#page-6-0) les résultats de ce modèle sont montrés pour le sud ouest de l'Australie. Les points présents originaux utilisés pour créer le modèle ont été représentés par un point noir sur l'image. Les surfaces en bleu foncé représentent une faible correspondance avec le modèle de la niche fondamentale de l'espèce. Lorsque les rangs de couleurs deviennent bleu clair, jaune et enfin rouge, une correspondance croissante avec la modélisation de la niche fondamentale de l'espèce est démontrée. Par déduction, si les espèces sont plantées dans les surfaces délimitées en rouge, alors elles ont probablement une bonne chance de survie. Dans la figure [6,](#page-6-1) le même modèle de sortie est montré, mais la surface d'intérêt se situe au sud de l'Afrique. En se basant sur le modèle, nous pouvons émettre le postulat que la région la plus à l'ouest du Cap de l'Afrique du Sud représente un habitat optimal similaire pour *Acacia cyclops*. *Acacia cyclops* est vraiment une espèce invasive problématique dans l'ouest du Cap, qui a été introduit ici pour stabiliser le sable des dunes [\(11\)](#page-7-13).

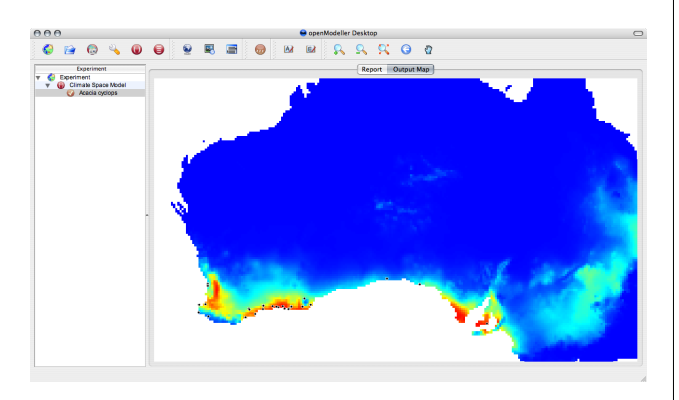

<span id="page-6-0"></span>FIG. 5 – Le résultat du modèle pour le sud ouest de l'Australie.

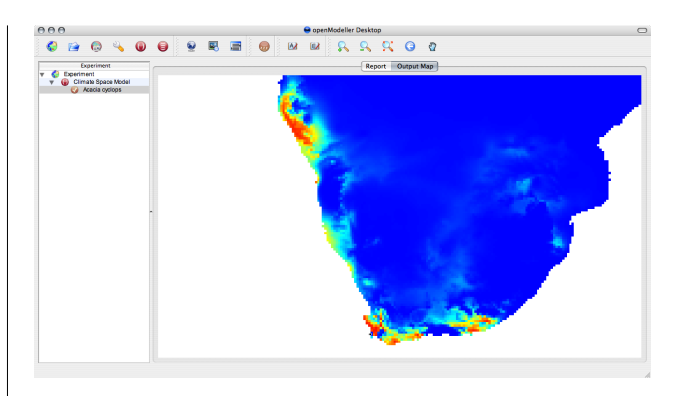

<span id="page-6-1"></span>FIG. 6 – Le résultat du modèle pour le sud de l'Afrique.

### **Conclusion**

*openModeller*fournit des solutions pour les utilisateurs et développeurs qui s'intéressent à la modélisation des niches fondamentales. La bibliothèque *open-Modeller* permet un accès par programmation à ses fonctionnalités. Les outils de la console permettent le scriptage et l'usage interactif de ligne de commande. L'application bureautique fournit un environnement graphique simple d'usage. L'API de web service d'*openModeller* fournit un moyen de déployer *openModeller* sur de puissants serveurs (et dans un futur proche, sur des clusters). L'approche en plugins pour implémenter différents algorithmes de modélisation permet à l'utilisateur d'expérimenter avec différentes techniques de modélisation sans avoir à apprendre l'utilisation d'une nouvelle application à chaque fois, ou de devoir préparer des données d'entrée d'une manière différente pour chaque application. Le framework de plugins des algorithmes permet aux développeurs d'algorithme de se focaliser uniquement sur le développement du coeur de l'algorithme sans avoir besoin de 'réinventer la roue' en écrivant des routines d'entrée / sortie de données et une logique d'interface utilisateurs.

L'application *openModeller Desktop* fournit un environnement dans lequel tous les aspects de préparation de données, de structure de l'expérimentation, de lancement de l'expérimentation et de visualisation des résultats d'une expérimentation, peuvent être exécuté. *openModeller Desktop* peut être compilé sur trois des systèmes d'exploitation bureautique majeurs (MS Windows, Mac OS X, GNU/Linux) et est librement disponible sous licence GPL.

L'équipe d'*openModeller* est toujours avide de collaborer avec d'autres projets, utilisateurs et développeurs. Nous vous encourageons à télécharger et utiliser le logiciel et nous accueillons tous les retours. Nous fournissons un support pars des listes de diffusion et IRC - visitez notre page principale pour plus de détails.

# Bibliographie

- <span id="page-7-12"></span>[1] Council of Heads of Australian Herbaria. 2007. **Australia's Virtual Herbarium via Centre for Plant Biodiversity Research** In <http://www.cpbr.gov.au/cgi-bin/avh.cgi> (Accessed 25 March, 2007)
- <span id="page-7-4"></span>[2] Brewer, P.W. 2003. **Modelling the global distribution patterns of Leguminosae species in past, present and future climates** PhD Thesis, University of Reading, UK.
- <span id="page-7-10"></span>[3] Elith, J., Graham C.H., Anderson R.P., Dudik M., Ferrier S., Guisan A., Hijmans R. J., Huettmann F., Leathwick J.R., Lehmann A., Li J., Lohmann L.G., Loiselle B.A., Manion G., Moritz C., Nakamura M., Nakazawa Y., Overton J.McC., Peterson A.T., Phillips S.J., Richardson K.S., Scachetti-Pereira R., Schapire R.E., Soberon J., Williams S., Wisz M.S., Zimmermann N. E. 2006. **Novel methods improve prediction of species' distributions from occurrence data.** In ECOGRAPHY 29(2) :129 ?151
- <span id="page-7-0"></span>[4] Hutchinson, G.E. (1957). **Concluding Remarks.** In Cold Spring Harbor Symposia on Quantitative Biology. 22 : 415- 42.
- <span id="page-7-2"></span>[5] Nix, H.A. (1986). **A biogeogaphic analysis of Australian Elapid snakes.** In Longmore, R. (ed.)Atlas of Australian Elapid Snakes. Australian Flora and Fauna Series 8 : 4-15.
- <span id="page-7-5"></span>[6] Peterson, A.T., Bauer, J.T., Mills, J.N. 2004. **Ecologic and Geographic Distribution of Filovirus Disease.** In Emerging Infectious Diseases 10(1) :40-47
- <span id="page-7-9"></span>[7] Phillips, S. J., Anderson, R. P., and Schapire, R. E., (2006). **Maximum entropy modeling of species geographic distributions.** In Ecological Modelling, 190, 231-259.
- <span id="page-7-11"></span>[8] Robertson, M. P., Caithness, N., and Villet, M. H. 2001. **A PCAbased modelling technique for predicting environmental suitability for organisms from presence records.** In Diversity and Distributions vol.7 : 15-27.
- <span id="page-7-8"></span>[9] Scachetti-Pereira, R. (2002). **Desktop GARP.** In [http:](http://lifemapper.org.br/desktopgarp) [//lifemapper.org.br/desktopgarp](http://lifemapper.org.br/desktopgarp) (Accessed on January 10th 2007).
- <span id="page-7-1"></span>[10] Soberon, J., and Peterson, A. T. 2005. **Interpretation of Models of Fundamental Ecological Niches and Species' Distributional Areas.** In Biodiversity Informatics.
- <span id="page-7-13"></span>[11] Stirton, C.H. (ed). 1983. **Plant invaders - beautiful but dangerous.** Department of Nature and Environmental Conservation, Cape Town.
- <span id="page-7-3"></span>[12] Thomas, C.D., Cameron, A., Green, R.E., Bakkenes, M., Beaumont, L.J., Collingham, Y.C., Erasmus, B. F. N., de Siqueira, M.F., Grainger, A., Hannah, L., Hughes, L., Huntley, B., van Jaarsveld, A.S., and Midgley, G.F., and Miles, L., Ortega-Huerta, M.A., Townsend, A., Phillips, O.L., and Williams, S.E. 2004. **Extinction risk from climate change** In Nature :427
- <span id="page-7-6"></span>[13] Yesson, C., Culham, A. 2006a. **Phyloclimatic Modelling : Combining Phylogenetics and Bioclimatic Modelling.** In Systematic Biology : in press.
- <span id="page-7-7"></span>[14] Yesson, C., Culham, A. 2006b. **A Phyloclimatic Study of Cyclamen.** In BMC Evolutionary Biology. 6 :72

*Tim Sutton CRIA, Campinas, Brazil* [http: // openmodeller. sf. net](http://openmodeller.sf.net) [tim AT linfiniti.com](mailto:tim AT linfiniti.com)

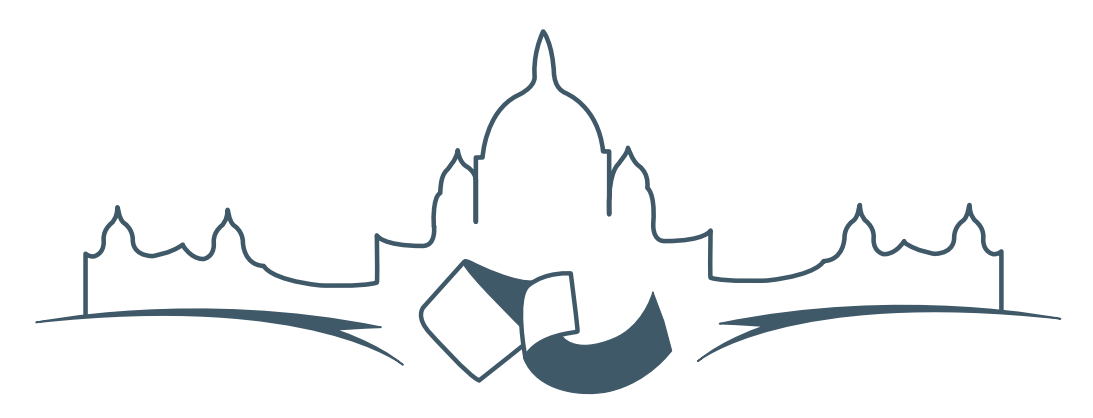

**2007 FREE AND OPEN SOURCE SOFTWARE FOR GEOSPATIAL (FOSS4G) CONFERENCE** VICTORIA CANADA \* SEPTEMBER 24 TO 27, 2007

# **FOSS4G - Ouverture des Inscriptions à la Conférence**

Nous sommes heureux de vous annoncer l'ouverture des inscriptions en ligne à la Conférence Free and Open Source Software for Geospatial 2007 (FOSS4G 2007). FOSS4G est l'évènement annuel qui réunit les personnes et les sociétés qui créent, utilisent, et gèrent des logiciels géospatiaux open source. Inscrivez-vous dès maintenant en ligne.<sup>[15](#page-8-0)</sup>

Inscrivez-vous avant la date limite du 27 Juillet, pour économiser sur les frais d'inscription ! Tirez profit de l'opportunité que FOSS4G 2007 vous offre, de construire un réseau avec les autres professionnels des données géospatiales, de renouveler d'anciennes relations, et d'en créer de nouvelles.

Pour les dernières mises à jour, l'inscription et/ou la soumission d'une présentation, visitez le site web de la conférence.[16](#page-8-1)

#### **OPPORTUNITES D'EXPOSITION & DE SPON-SORING**

Concernant les opportunités d'exposition et de sponsoring, lisez la page des partenaires  $17$  ou contactez Paul Ramsey, Président de la Conférence par email.<sup>[18](#page-8-3)</sup>

#### **SOUMETTRE UNE PRESENTATION**

Vous pouvez soumettre une présentation en ligne.[19](#page-8-4) La date limite pour les soumissions est le 29 Juin 2007.

Les présentations FOSS4G durent 25 minutes, avec 5 minutes de questions/réponses à la fin. Les présentations concernent l'utilisation ou le développement de logiciels géospatiaux opensource. Tout le monde peut soumettre une proposition de présentation et participer à la conférence comme présentateur. Plus d'informations sont disponibles sur la page des présentations sur le site web.

Nous espérons vous voir à Victoria, au Canada en Septembre !

<span id="page-8-0"></span><sup>15</sup>Inscription en ligne : <http://www.foss4g2007.org/register/>

<span id="page-8-1"></span><sup>16</sup>Site web de la conférence : <http://www.foss4g2007.org/>

<span id="page-8-2"></span><sup>17</sup>Page des partenaires : <http://foss4g2007.org/sponsors>

<span id="page-8-3"></span><sup>18</sup>Email Paul Ramsey : [pramsey@foss4g2007.org](mailto:pramsey@foss4g2007.org)

<span id="page-8-4"></span><sup>19</sup>Soumettez une présentation sur <http://www.foss4g2007.org/presentations/>

**Rédacteur en chef :** Tyler Mitchell - [tmitchell AT osgeo.org](mailto:tmitchell AT osgeo.org)

**Rédacteur, Actualité :** Jason Fournier

**Rédactrice, Étude de cas :** Micha Silver

**Rédacteur, Zoom sur un projet :** Martin Wegmann

**Rédacteur, Étude d'intégration :** Martin Wegmann

**Rédacteur, Documents de programmation :** Landon Blake

**Remerciements** Tous les relecteurs & le project Actualités de GRASS

Le *journal de l'OSGeo* est une publication de la *Fondation OSGeo*. La base de ce journal, les sources du style  $LATEX2$ <sub>c</sub>ont été généreusement fournit par l'équipe éditoriale de l'actualité de GRASS et R.

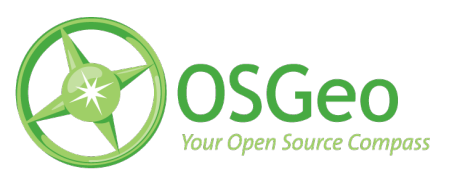

This work is licensed under the Creative Commons Attribution-No Derivative Works 3.0 License. To view a copy of this licence, visit :

<http://creativecommons.org/licenses/by-nd/3.0/> or send a letter to Creative Commons, 171 Second Street, Suite 300, San Francisco, California 94105, USA.

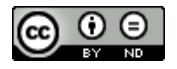

All articles are copyrighted by the respective authors. Please use the OSGeo Journal url for submitting articles, more details concerning submission instructions can be found on the OSGeo homepage.

Journal en ligne : <http://www.osgeo.org/journal>

Site de l'OSGeo : <http://www.osgeo.org>

Contact postal pour l'OSGeo, PO Box 4844, Williams Lake, British Columbia, Canada, V2G 2V8

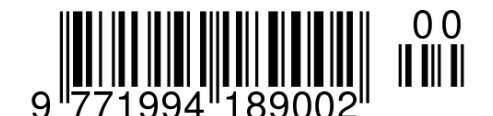

**ISSN 1994-1897**